# DNC Solution

## DNC System on TCP/IP Network

## ip-DNC/32i

## User's Manual

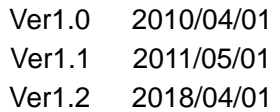

## もくじ

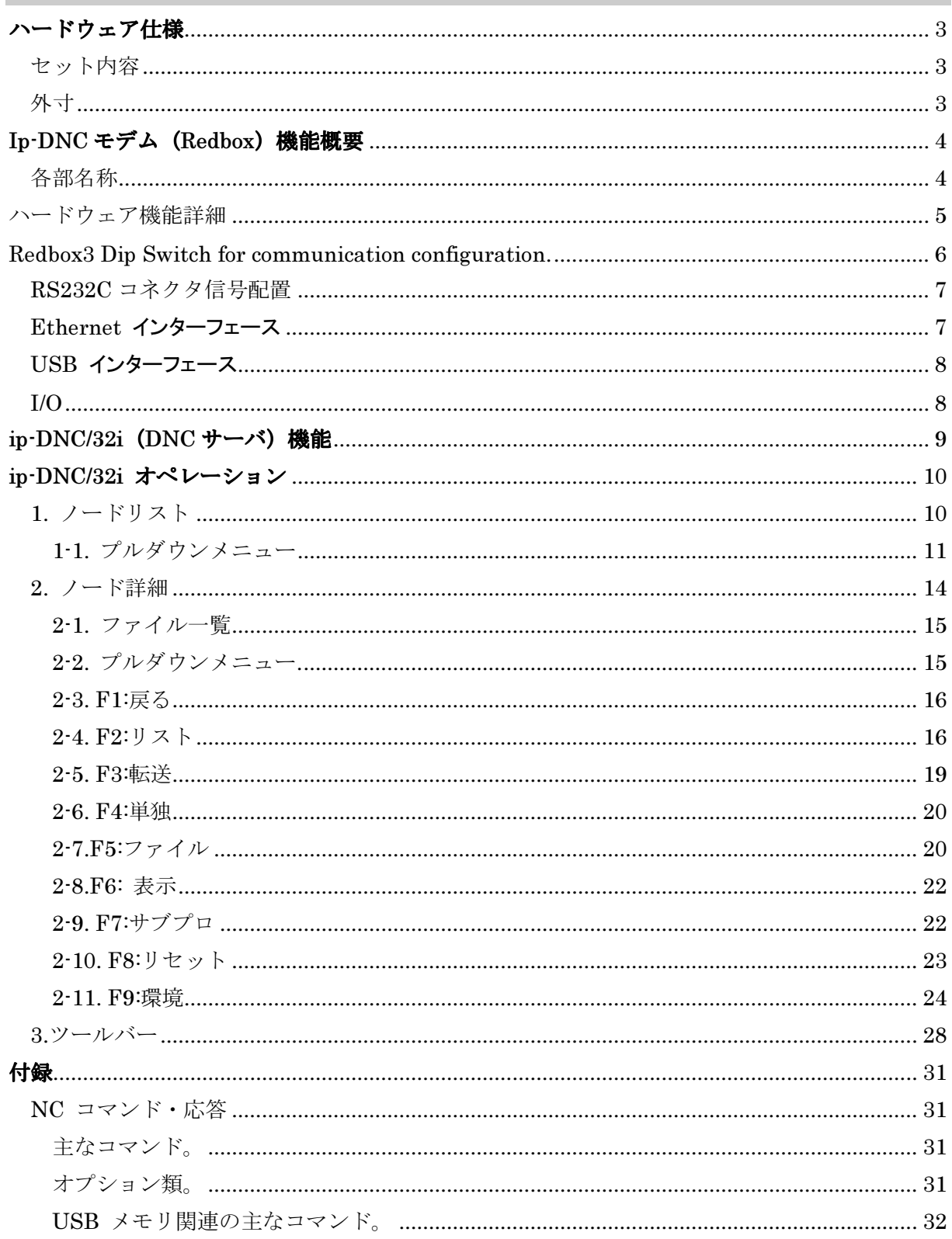

## ハードウェア仕様

セット内容

- VISI-DNC Hub (Redbox)
- AC-DC Adopter (AC100-240V to DC+5V Center+ Qty:1
- Digital I/O connector Qty:2Pin
- Software IP-Mail3 Utility, DeviceFinder
- CD (Software, manuals, etc)

外寸

- $\blacklozenge$  Size : 50(W)mm 75(D)mm 25(H)mm
- ◆ Weight : 70g \*磁石含まず

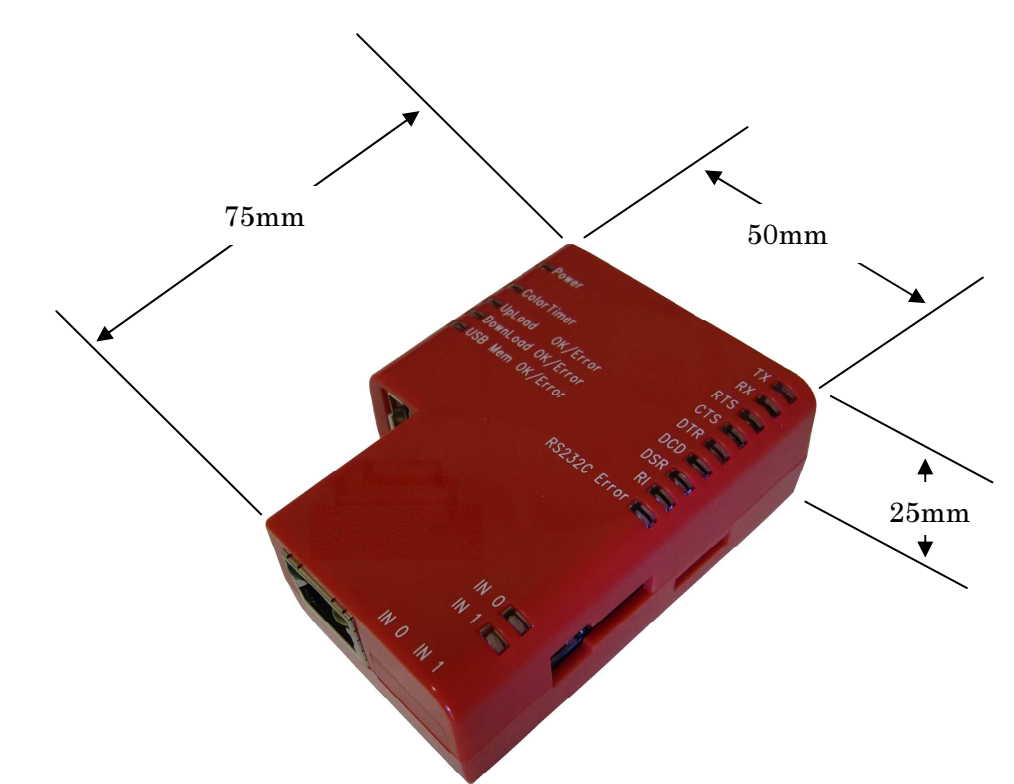

## Ip-DNC モデム (Redbox) 機能概要

各部名称

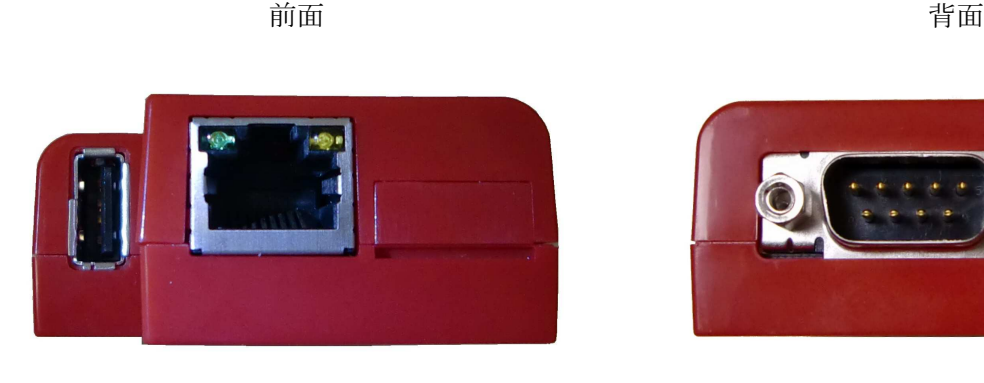

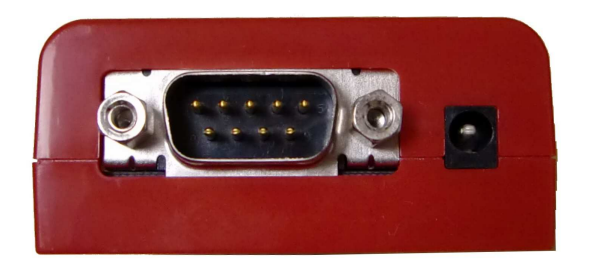

右側面 左側面

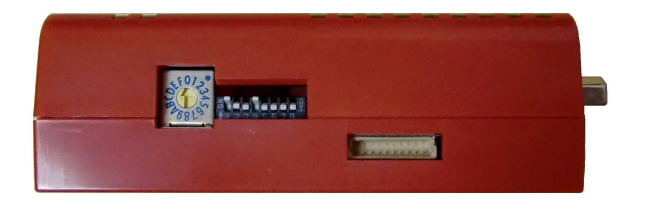

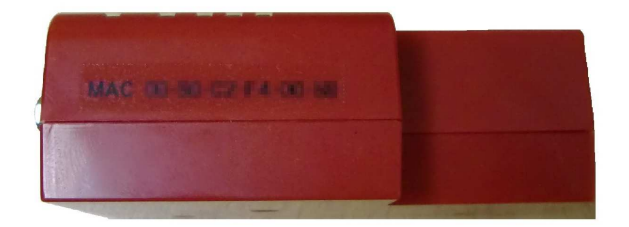

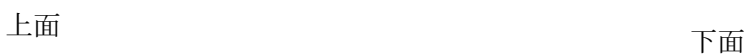

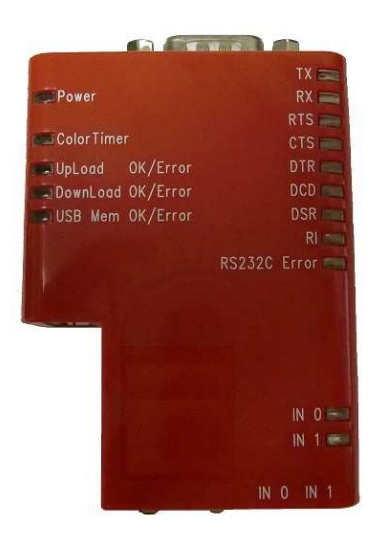

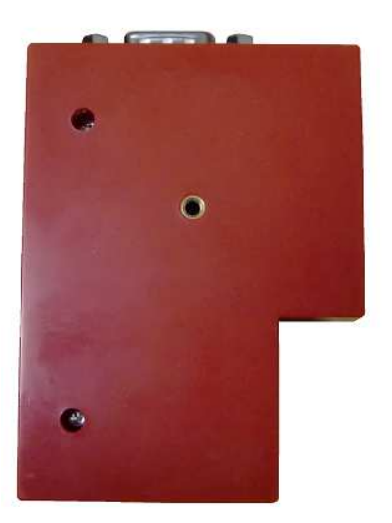

4

## ハードウェア機能詳細

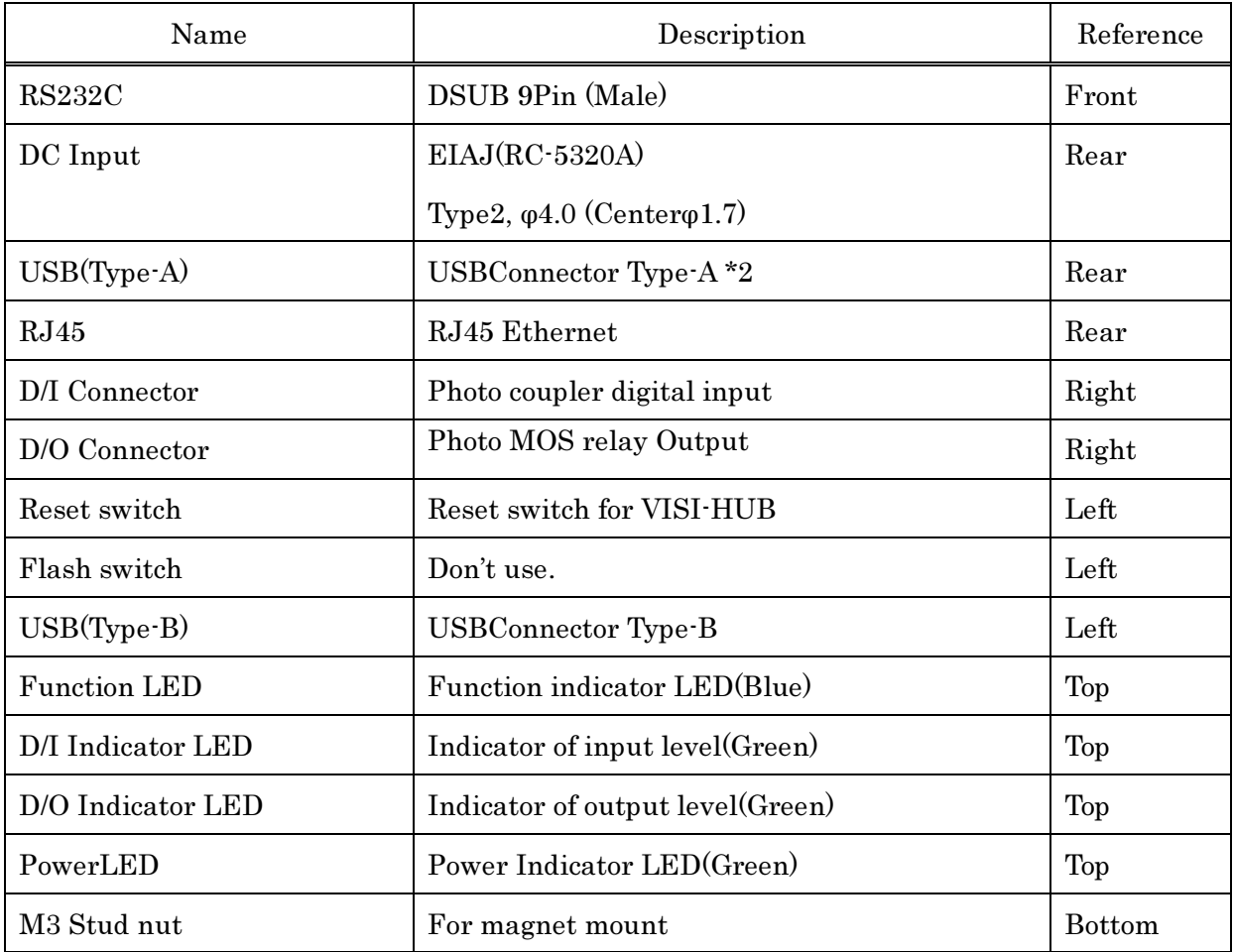

## Redbox3 Dip Switch for communication configuration.

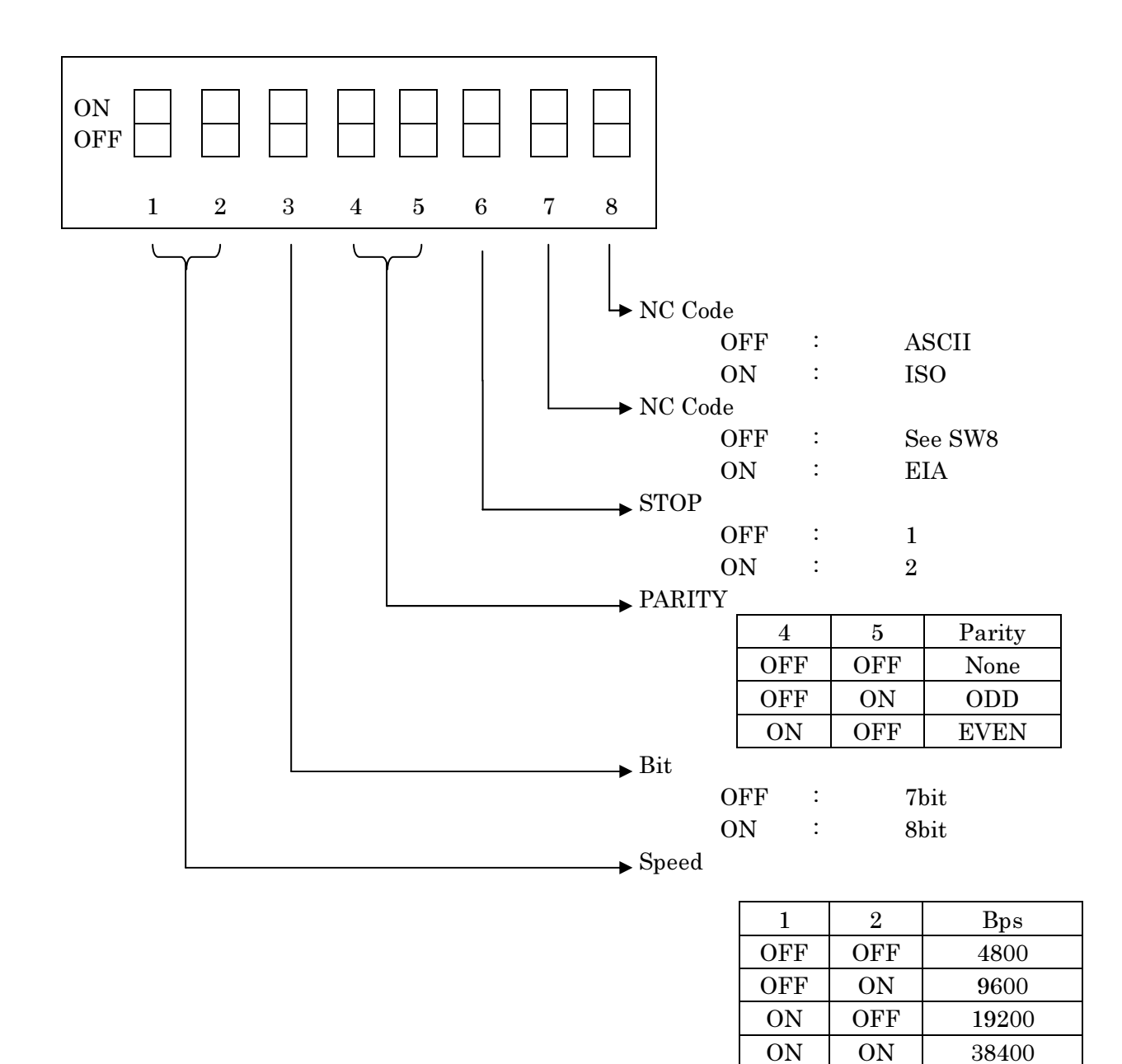

Redbox3 Rotary Switch Configuration.

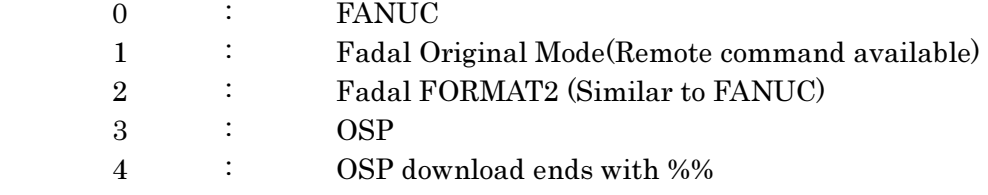

RS232C コネクタ信号配置

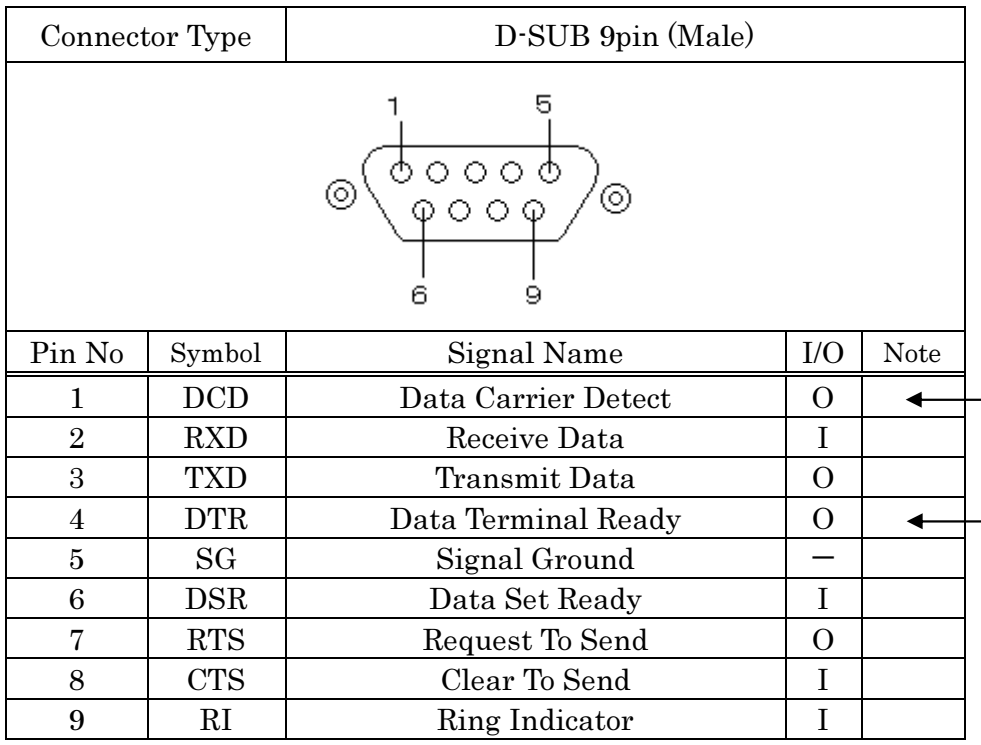

\*DCD and DTR is connected internal.

## Ethernet インターフェース

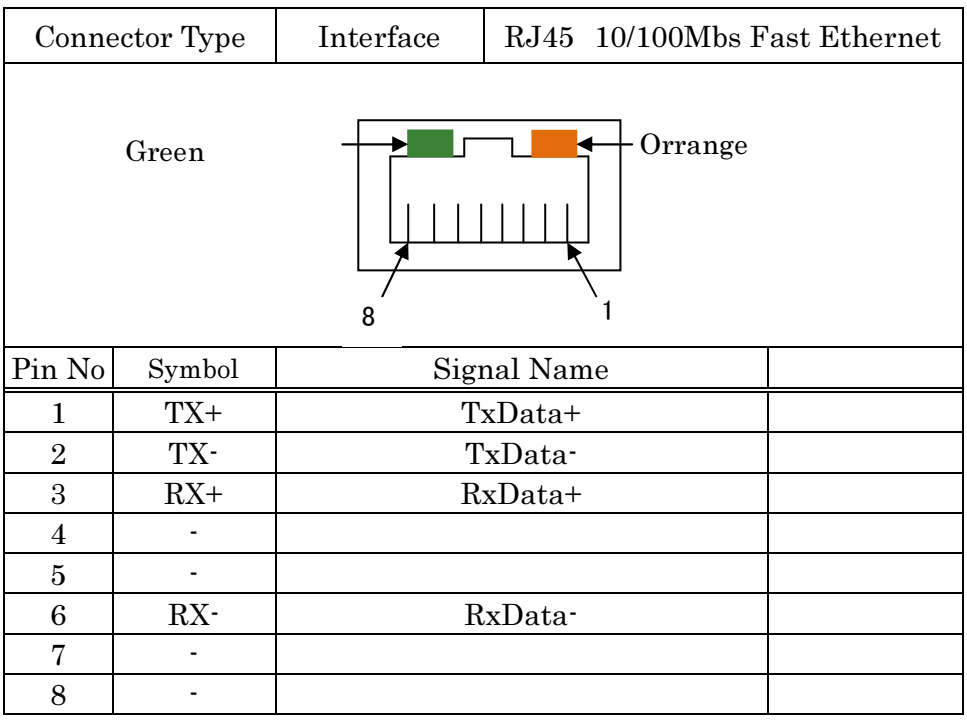

## USB インターフェース

USB2.0 Type-A  $\cdots\cdots$  2Port Type-B ‥‥‥ 1Port

I/O インターフェース

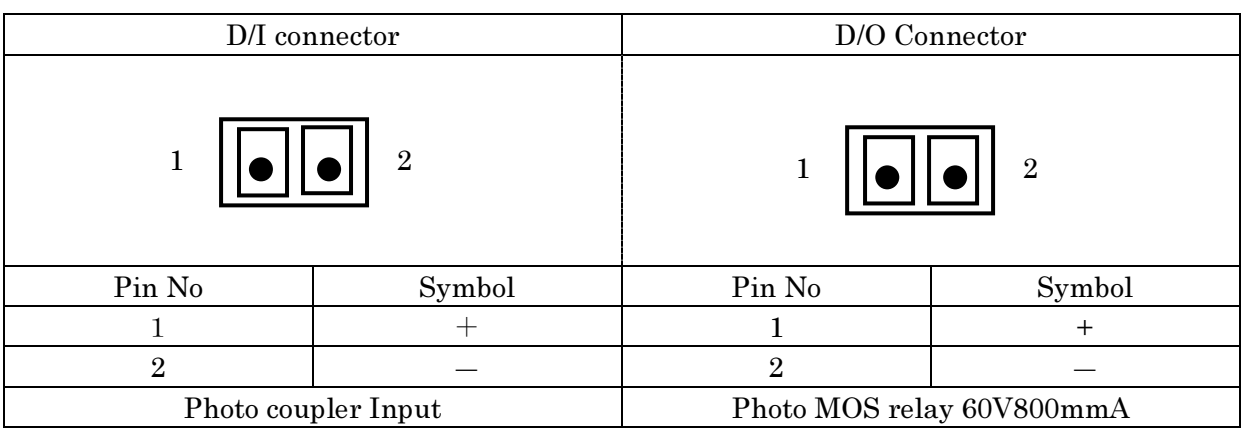

## ip-DNC/32i (DNC サーバ)機能

- ・ Redbox 単位で同時ダウンロード、アップロードをサポート。
- ・ スケジュール機能により、長時間自動稼働をサポート。
- 128 個のスケジュールテンプレートを作成可能。
- ・ シンプルな、"one-shot" ダウンロード。
- ・ メインプログラムに関連するサブプログラムの連動をサポート。
	- a: メモリーモード 1 回の読み込み操作で複数のプログラムを読み込み可能。 (最大 16 プログラム)

b:テープモード

メインプログラム中に現れるサブプログラムをダウンロード中にメインプログ ラムに組み込みます。

(最大 4 階層)

- ・ Redbox 単位でターゲットディレクトリを設定可能。
- 例 .1 メモリーモード時の複数自動ダウンロード

 $\frac{9}{6}$ O0001

M98P9000 -> O9000 が、O0001 に連結されます。

.... %

....

例 .2 メモリーモード時の複数自動ダウンロード(別名利用の場合)

%

O0001

....

M98P9000 (NCSUB.DAT) -> NCSUB.DAT が、O0001 に連結されます。

....

%

## ip-DNC/32i オペレーション

## 1. ノードリスト

|                | $\mathbf{x}$<br>$\qquad \qquad \Box$<br>ip-DNC/32i(ja-JP) Ver3.15a Build:2012.06.21.13.05.25.347 (192.168.5.186)<br>機能(E) 表示(V) Log(L) ヘルプ(H) |                       |              |       |   |      |       |  |     |      |    |                  |
|----------------|----------------------------------------------------------------------------------------------------|-----------------------|--------------|-------|---|------|-------|--|-----|------|----|------------------|
| $\mathbf{T}$   | 画                                                                                                    | ۵                     |              |       |   |      |       |  |     |      |    |                  |
|                | No.                                                                                                    | アドレス                  |              | マシン名  |   | 稼働状况 | ファイル名 |  | バイト | メートル | 残り | $\blacktriangle$ |
| ۵              |                                                                                                    | 1: [192.168.          | 5.101]       | マシン#1 |   | 通信断  |       |  |     |      |    |                  |
| $^{\circ}$     |                                                                                                    | 2:192.168.            | 5.102] マシン#2 |       |   | 通信断  |       |  |     |      |    |                  |
| ۵              |                                                                                                    | 3: [192.168.          | 5.103] マシン#3 |       |   | 通信断  |       |  |     |      |    |                  |
| $\circledcirc$ |                                                                                                    | 4:192.168.            | 5.1041 マシン#4 |       |   | 通信断  |       |  |     |      |    |                  |
| ۵              |                                                                                                    | 5: [192.168.          | 5.105] マシン#5 |       |   | 通信断  |       |  |     |      |    |                  |
| $^{\circ}$     |                                                                                                    | 6: [192.168.          | 5.106] マシン#6 |       |   | 通信断  |       |  |     |      |    |                  |
| Ø              |                                                                                                    | 7: [192.168.          | 5.107] マシン#7 |       |   | 待機中  |       |  |     |      |    |                  |
| $^{\circ}$     |                                                                                                    | 8: [192.168]          | 5.108] マシン#8 |       |   | 通信断  |       |  |     |      |    |                  |
| @              |                                                                                                    | 9: [192.168.          | 5.109] マシン#9 |       |   | 通信断  |       |  |     |      |    |                  |
|                |                                                                                                    | 10 : []               |              |       |   |      |       |  |     |      |    |                  |
|                |                                                                                                    | 11 : []               |              |       |   |      |       |  |     |      |    |                  |
|                |                                                                                                    | 12 : 11               |              |       |   |      |       |  |     |      |    |                  |
|                |                                                                                                    | 13 : []               |              |       |   |      |       |  |     |      |    |                  |
|                |                                                                                                    | $14 : [-1, 1]$        |              |       |   |      |       |  |     |      |    |                  |
|                |                                                                                                    | 15: []                |              |       |   |      |       |  |     |      |    |                  |
|                |                                                                                                    | 16:11                 |              |       |   |      |       |  |     |      |    |                  |
|                |                                                                                                    | $17:$ []              |              |       |   |      |       |  |     |      |    |                  |
|                |                                                                                                    | 18:11                 |              |       |   |      |       |  |     |      |    |                  |
|                |                                                                                                    | 19: []                |              |       |   |      |       |  |     |      |    |                  |
|                |                                                                                                    | 20: []                |              |       |   |      |       |  |     |      |    |                  |
|                |                                                                                                    | 21 : []               |              |       |   |      |       |  |     |      |    |                  |
|                |                                                                                                    | $22 : [-1, 1]$        |              |       |   |      |       |  |     |      |    |                  |
|                |                                                                                                    | 23 : []               |              |       |   |      |       |  |     |      |    |                  |
|                |                                                                                                    | 24 : []               |              |       |   |      |       |  |     |      |    |                  |
|                |                                                                                                    | 25 : []               |              |       |   |      |       |  |     |      |    |                  |
|                |                                                                                                    | 26: []                |              |       |   |      |       |  |     |      |    |                  |
|                |                                                                                                    | 27 : []               |              |       |   |      |       |  |     |      |    |                  |
|                |                                                                                                    | 28:11                 |              |       |   |      |       |  |     |      |    |                  |
|                |                                                                                                    |                       |              |       | Ш |      |       |  |     |      |    | Þ.               |
|                |                                                                                                    | ードを選択して下さい。( ESC:終了 ) |              |       |   |      |       |  |     |      |    |                  |

(図 -1)

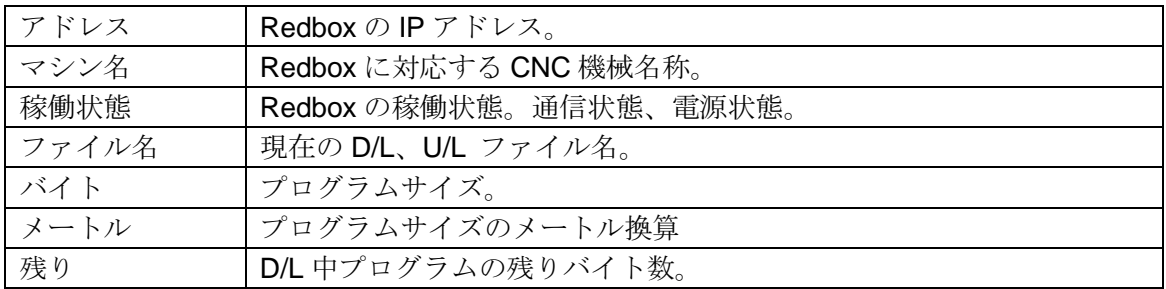

Note:

左側アイコンは下記の状態を示します。

S: Redbox は通信中。D/L、U/L。

**B** Redbox は待機中。

: Redbox は電源 OFF 状態、または、DNC サーバとの通信が不可。

## 1-1. プルダウンメニュー

- 1-1-1. 機能 (F)
	- 1-1-1-1. ノード詳細 (S)

当該のノードに対するディレクトリリストを表示します。

#### ノードの新規登録・修正 (N)

How-to :  $\lambda = \lambda - \lambda$ ら、機能 $(F) - \lambda - F$ の新規登録・修正 $(N)$ 

・ノードの新規登録。

当該ノードが未登録の場合、下記の新規登録ダイアログで新規にノードを登録 することができます。

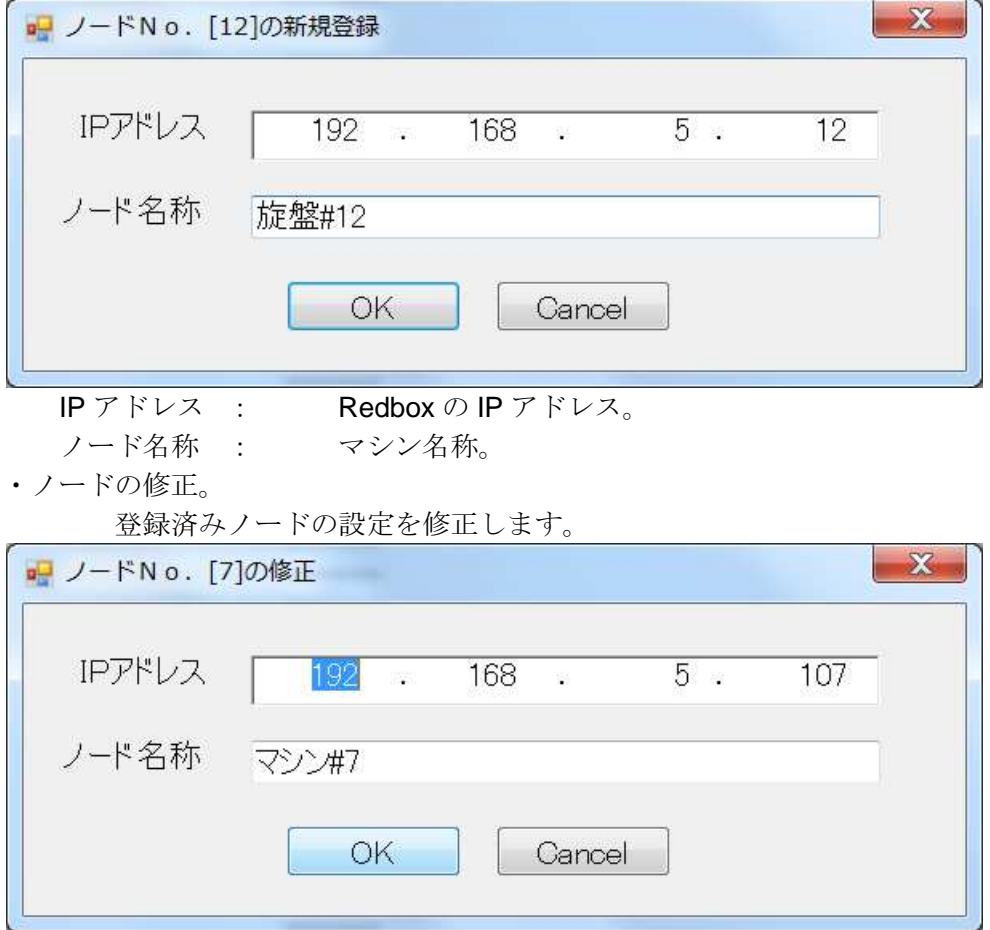

#### 1-1-1-2. ノードの削除 (D)

登録済みノードを削除します。

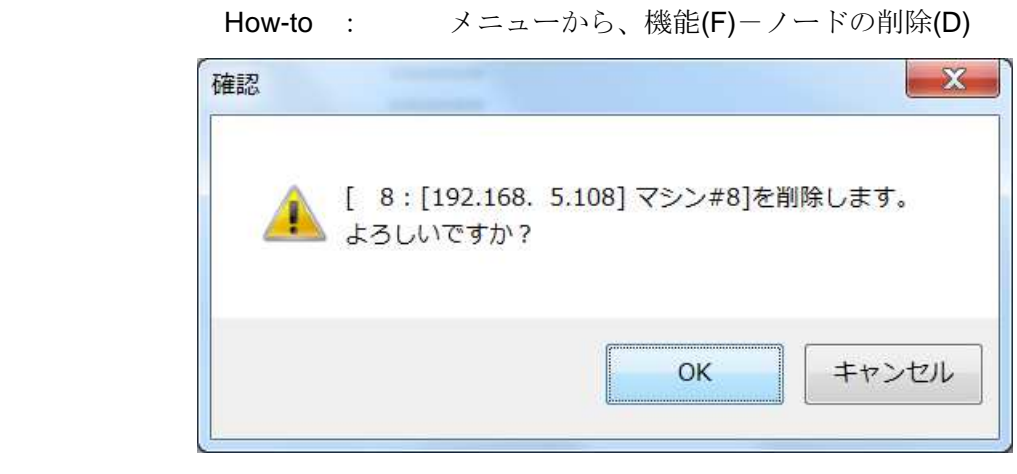

#### 1-1-1-3. ノードのリセット(R)

当該ノードをリセットします。 対応する Redbox が通信中であれば、キャンセルされます。 How-to : メニューから、機能(F)-ノードのリセット(R)

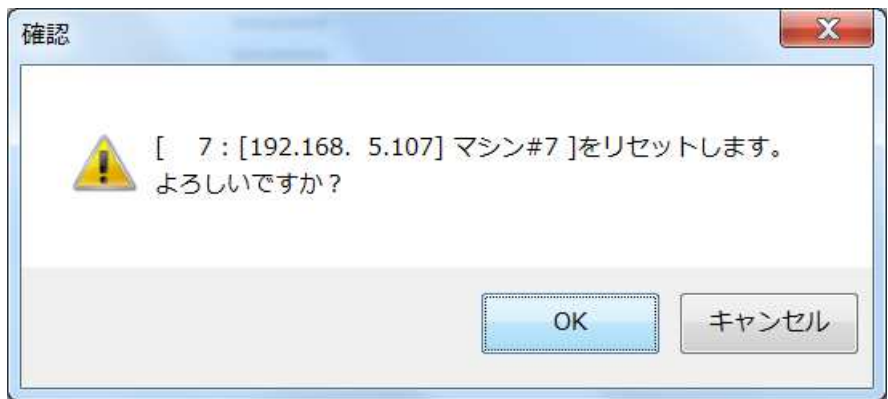

#### 1-1-1-4. 環境設定ファイルの管理(C)

環境設定ファイルの保存、または読み込みを行います。

How-to : メニューから、機能 (F) – 環境設定ファイルの管理 (C)

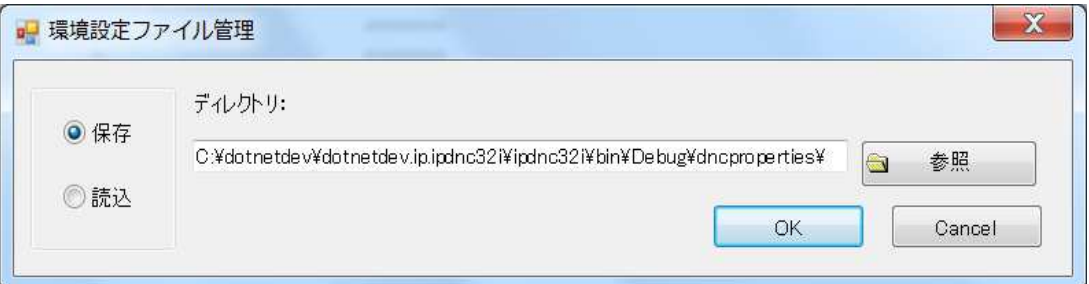

#### 1-1-1-5. 終了 (X)

Ip-DNC32/i DNC サーバを終了します。 How-to : メニューから、機能 $(F)$  – 終了 (X).

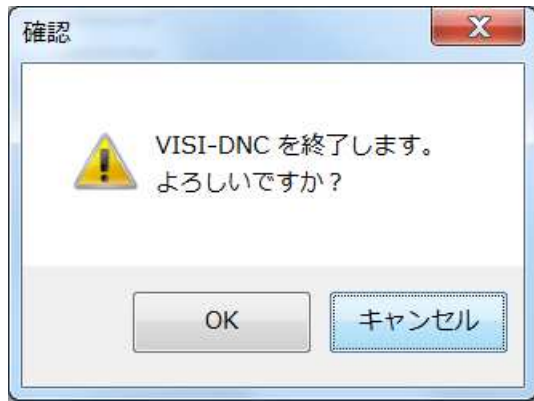

#### 表示 (V)

ツールバー、ステータスバー等の表示方法をカスタマイズします。 適用済み項目には、各メニュー左側に、√マークが表示されます。

#### 1-1-2-1. 再配置 (L)

一覧表の幅を適当な幅で整列します。

#### 1-1-2-2. ツールバー (T)

ツールバーの表示・非表示を切り替えます。

#### 1-1-2-3. ステータスバー (S)

ステータスバーの表示・非表示を切り替えます。

#### 1-1-2-4. フォントサイズ (F)

文字の大きさを、3 段階から選択します。

## 2. ノード詳細

 ノード一覧から選択し、当該ノードの詳細を表示します。 How-to : メニューから、機能 (F) – ノード詳細(S) または一覧から、当該行をダブルクリック。

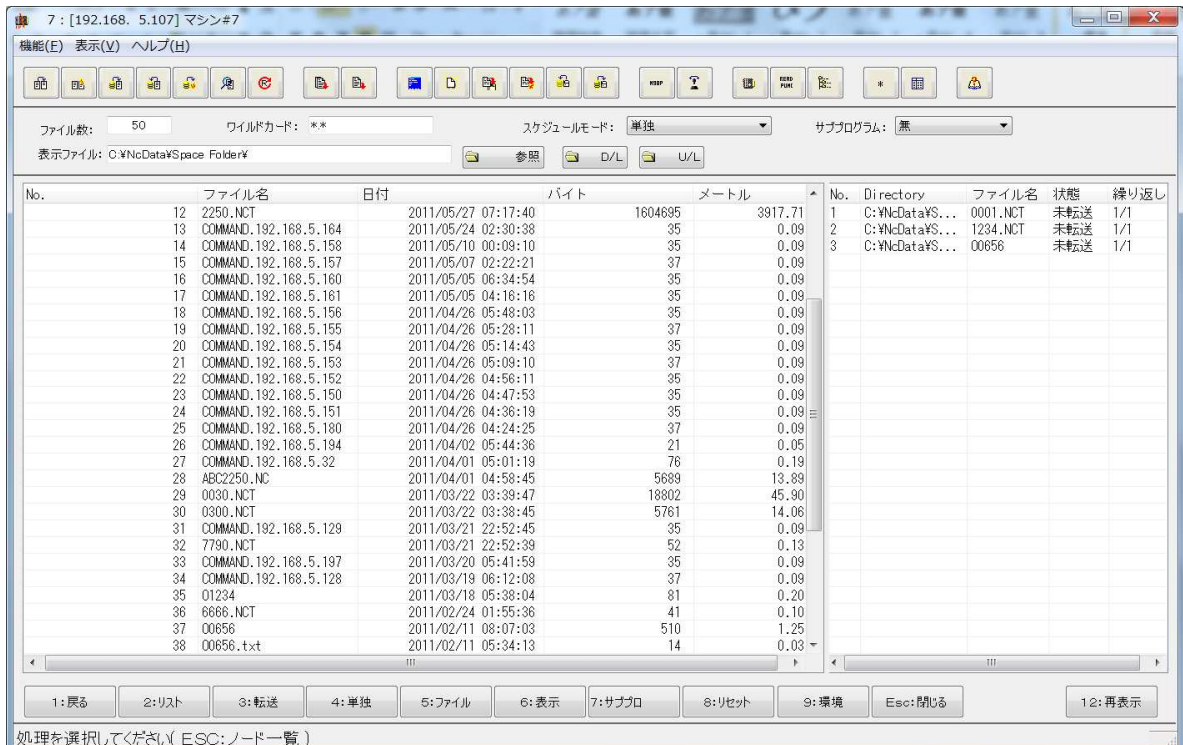

ファイル関連表示項目。

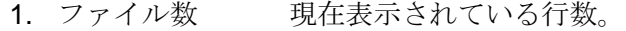

- 2. ワイルドカード 表示ファイル名へのフィルター。例:O51\*
- 3. 表示ファイル 表示ディレクトリ。
- 4. No. 行番号。
- 5. ファイル名 当該行ファイル名。
- 6. 日付 ファイル作成日。
- 7. バイト ファイルサイズ。(バイト)
- 8. メートル ファイルサイズのメートル換算。

スケジュール関連表示項目

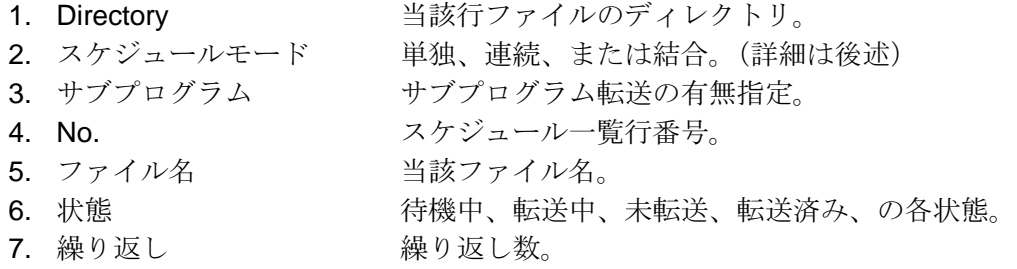

#### 2-1. ファイル一覧

ディレクトリ内のファイル一覧表示です。

## 2-2. プルダウンメニュー.

Note: ファンクションキーにも同様の機能があります。

#### **2-2-1.** 機能 **(F)**

ノード一覧 (L) ノード一覧ウィンドウへ戻ります。

- F1 キーと同等です。
- スケジュール編集 (E)

スケジュール行の追加、削除を行います。

- F2 キーと同等です。
- スケジュール DNC (S)
	- スケジュールに基づき NC プログラム転送を介します。 F3 キーと同等です。

単独 DNC (D)

- ファイル選択による NC プログラム転送を行います。 F4 キーと同等です。
- ファイル管理 (F)
	- ファイルの編集、名前変更、削除、複写機能です。 F5 キーと同等です。
- サブプロチェック (C)
	- 選択されている NC プログラムに関連するサブプログラムが適切に存 在するかを検査します。 F7 キーと同等です。
- ノードリセット (R)
	- 現在のノードをリセットします。
	- F8 キーと同等です。
- ノード環境 (N)

 ノードに関する各種パラメータを設定します。 F9 キーと同等です。

#### **2-2-2.** 表示 **(V)**

表示ファイル指定(D)

一覧に表示されるファイル名へのフィルターを設定します。

再配置(L)

各種表示項目を適切に再配置します。

リスト再表示 (R)

 表示項目を最新の状態に更新します。 F12 キーと同等です。

- ツールバー (D)
- ツールバーの表示・非表示を切り替えます。
- ステータスバー (T)

ステータスバーの表示・非表示を切り替えます。

フォントサイズ (F)

文字の大きさを、3 段階から選択します。

#### 2-3. F1:戻る

ノード一覧ウィンドウへ戻ります。

## 2-4. F2:リスト

スケジュールリストの管理機能です。 以下の機能があります。

```
追加(A)
削除(D)
読み込み(R)
保存(S)
消去(C)
モード設定(M)
繰り返し設定(L)
```
#### **2-4-1.** 追加**(A)**

スケジュールへ行を追加を行います。 この機能が、スケジュールを利用した DNC への最初のステップです。 ファイル一覧からファイルを選択し、スケジュールへ追加、または挿入します。

#### **2-4-2.** 削除**(D)**

スケジュールから行を削除します。 スケジュール行を選択し、当該行を削除します。

#### **2-4-3.** 読み込み**(R)**

過去に保存されたスケジュールを読み込み、現在のスケジュールとします。 Ip-DNC/32i では、128 個のスケジュールを保存することができます。 一覧から選択後、読み込んでください。

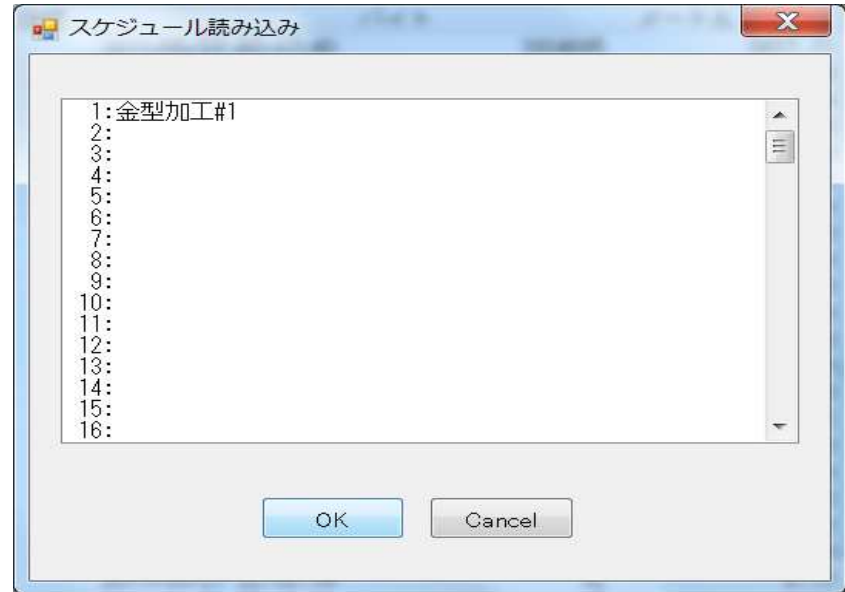

#### **2-4-4.** 保存**(S)**

現在のスケジュールに名前を付けて保存します。 加工に必要なファイルをスケジュールとして保存できます。 Ip-DNC/32i では、128 個のスケジュールを保存できます。 次の例は、現在のスケジュールを、「金型加工#2 テンプレート」として保存します。

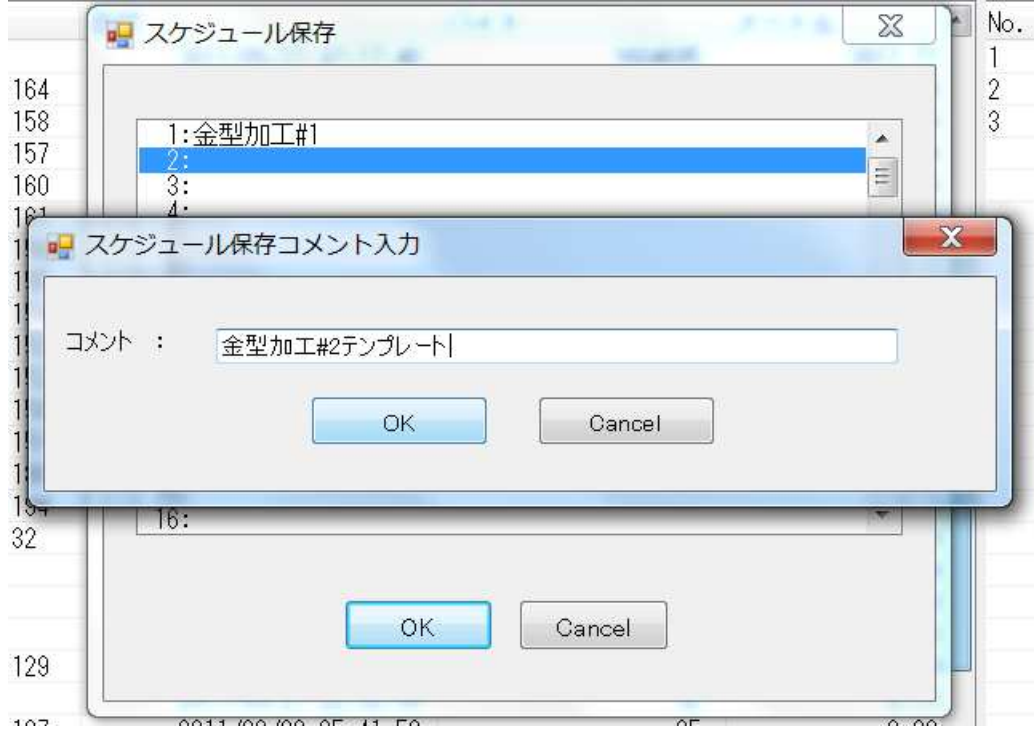

#### **2-4-5.** 消去**(C)**

保存されたスケジュールから選択、削除します。

#### **2-4-6.** モード設定**(M)**

スケジュール転送モードを設定します。

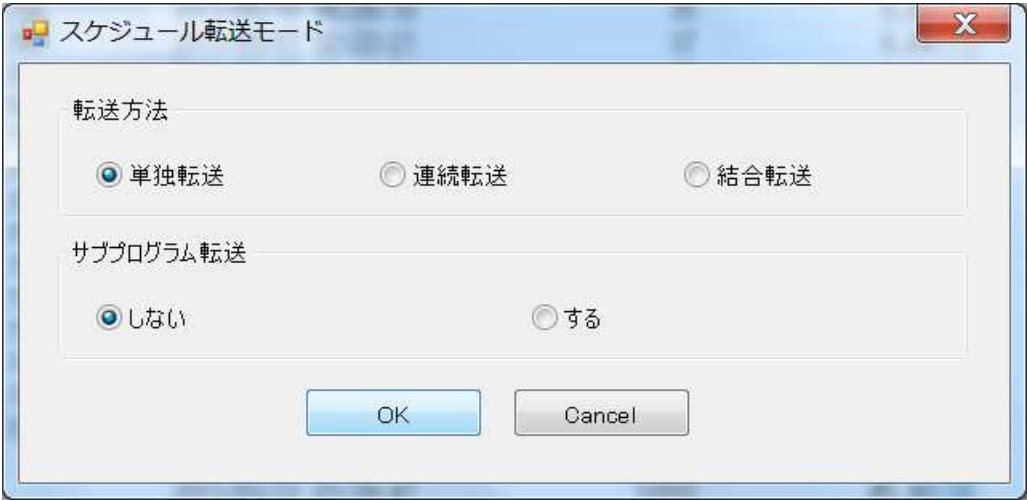

- 1. 転送方法
	- 単独転送

 CNC の READ 操作毎に、スケジュール行に登録されたプログラムを転送しま す。

#### 連続転送 ※接続機器=標準の場合のみ有効。

 CNC の READ 操作で、スケジュール登録された全てのプログラムを%~%形式 として転送します。

結合転送 ※接続機器=標準の場合のみ有効。

連続転送機能に、サブプログラム展開機能を追加し、一連のテープイメージで 転送します。

転送に際して、O 番号は先頭のみ、M コード、途中%は転送しません。

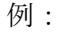

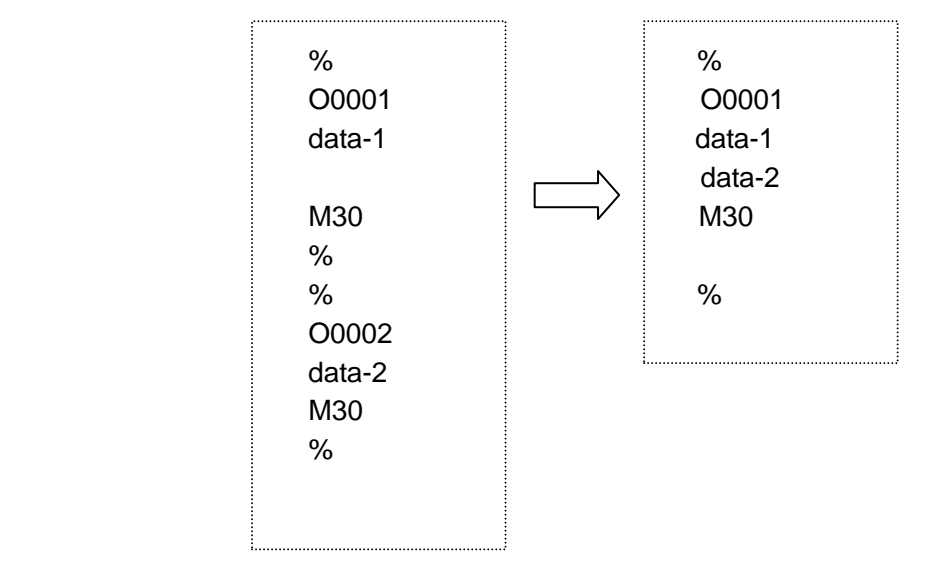

2. サブプログラム転送

スケジュール行に関連するサブプログラムを転送するか否かを指定します。 結合転送では無視されます。

#### **2-4-7.** 繰り返し設定 **(L)**

スケジュール行の転送回数を設定します。

この機能は、FMS 等のシステムとともに運用する場合などに有効です。

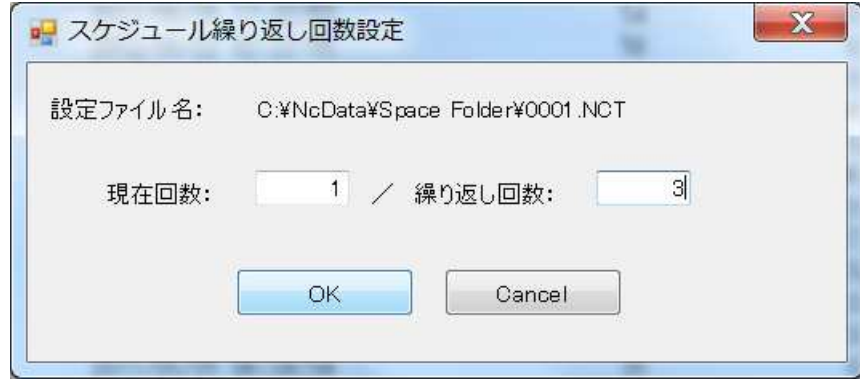

## 2-5. F3:転送

スケジュールに基づいたプログラム転送を開始します。

この操作の後、CNC の READ で、メモリーへ、サイクルスタートで DNC 運転となります。

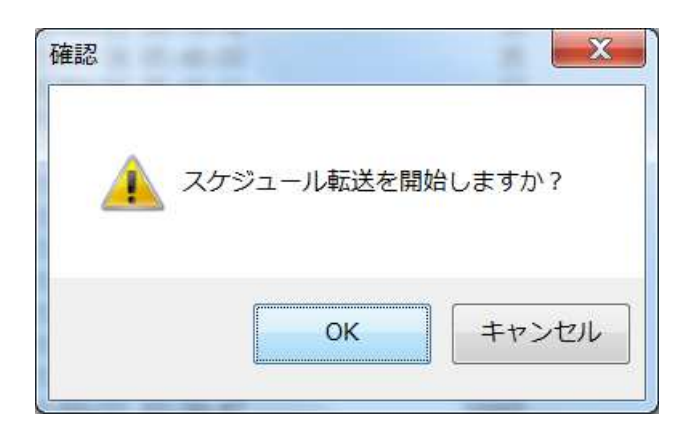

#### 2-6. F4:単独

NC プログラムファイルを選択後、転送を行います。

もっとも基本的な機能です。

CNC からの READ 操作、またはサイクルスタートで転送を開始します。

この時、下記のオプションを選択できます。

- 1. サブプログラム転送
	- 1-1. しない。 選択されたプログラムのみを転送します。
	- 1-2. 展開。 M98P を解析し、テープイメージに加工して転送します。 ※接続機器=標準の場合のみ有効。
	- 1-3. 追加。 M98P を解析し、複数プログラムを一括に転送します。 ※接続機器=標準の場合のみ有効。
	- 2. N 番号で検索。 指定の N 番号から転送を開始します。

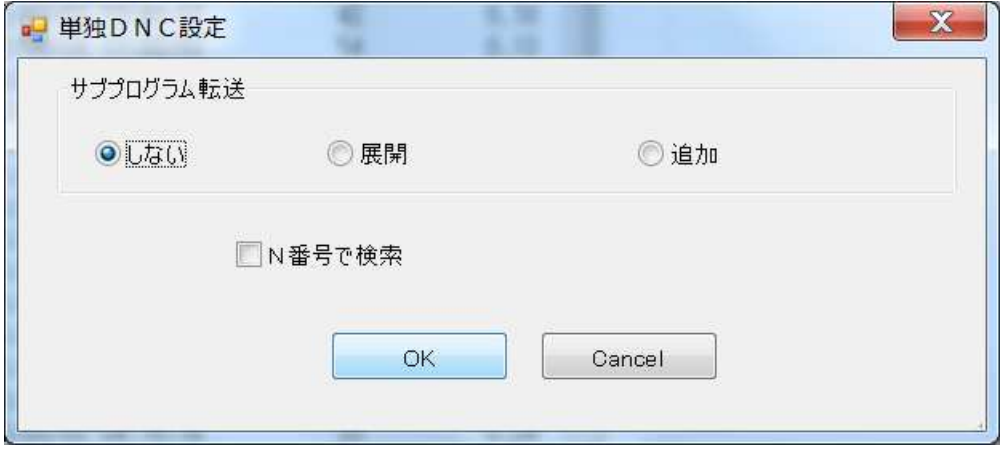

## 2-7.F5:ファイル

ファイル管理機能です。 下記のサブ機能があります。

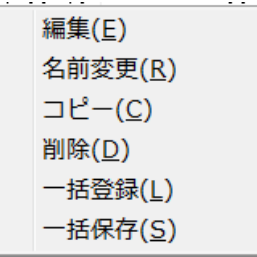

#### 2-7-1. 編集、名前変更、コピー、削除

一般的なファイル操作機能です。

#### 2-7-2. 一括登録 (L)

ディレクトリ指定後、ワイルドカード指定されたプログラムファイルを一括コピーします。

例:

次のダイアログは、FD ドライブから全てのプログラムファイルを C:¥NcData ヘコピーしま す。

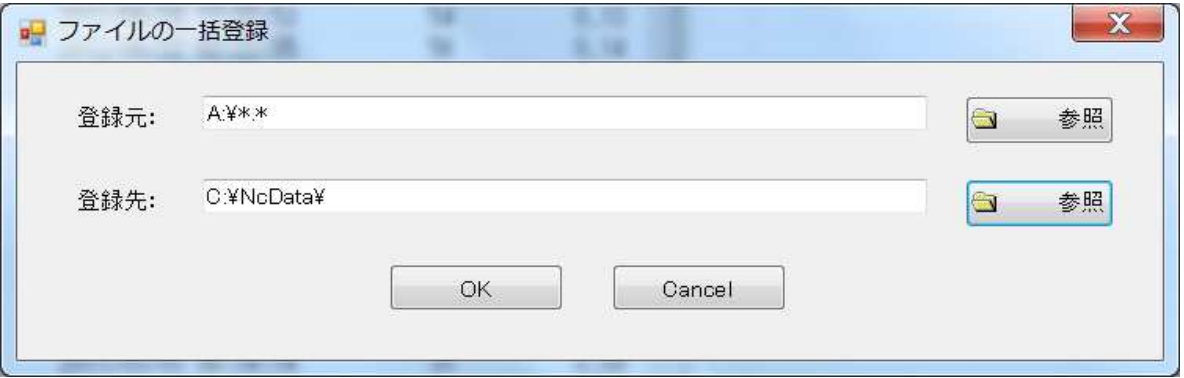

#### 2-7-3. 一括保存 (S)

ディレクトリ指定後、ワイルドカード指定されたプログラムファイルを一括コピーします。

例:

次のダイアログは、C:¥NcData の全てのプログラムファイルを FD ドライブへコピーしま す。

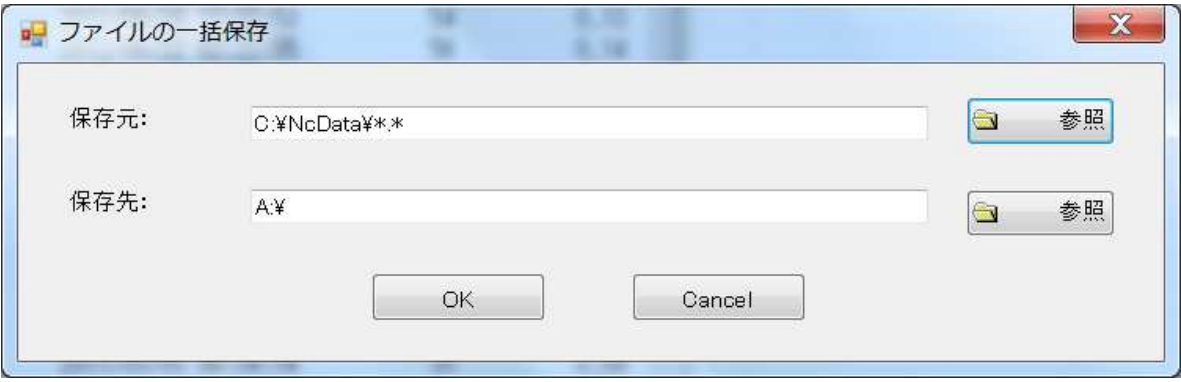

## 2-8.F6: 表示

情報表示に関連するオプションです。

```
表示ファイル指定(D)
再配置(L)
リスト再表示(R)
```
#### 2-8-1. 表示ファイル指定 (D)

ファイル一覧に表示するファイル名を指定します。

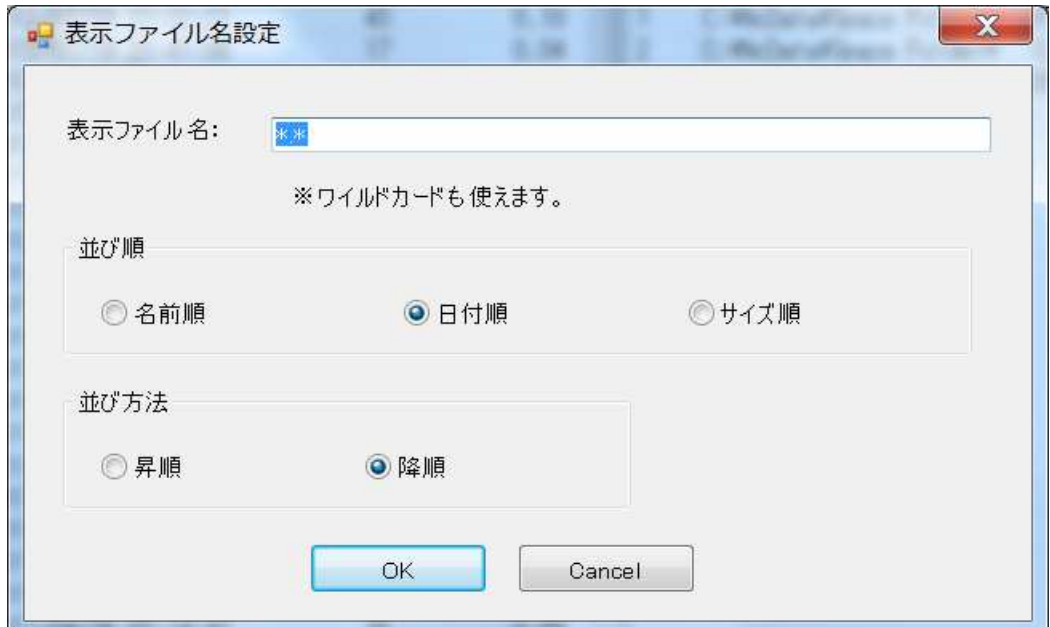

#### 2-8-2. 再配置 (L)

表示項目を適当なサイズで再構成します。

## 2-9. F7:サブプロ

選択中のプログラムに関連するサブプログラムが存在するか否かを確認します。

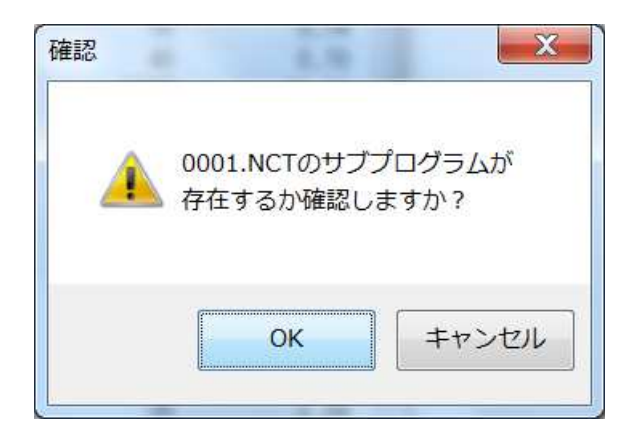

 OK ボタンで確定後、システムは、M98Pnnnn を解析後、関連するプログラムの内、 存在しない呼び出しを表示します。

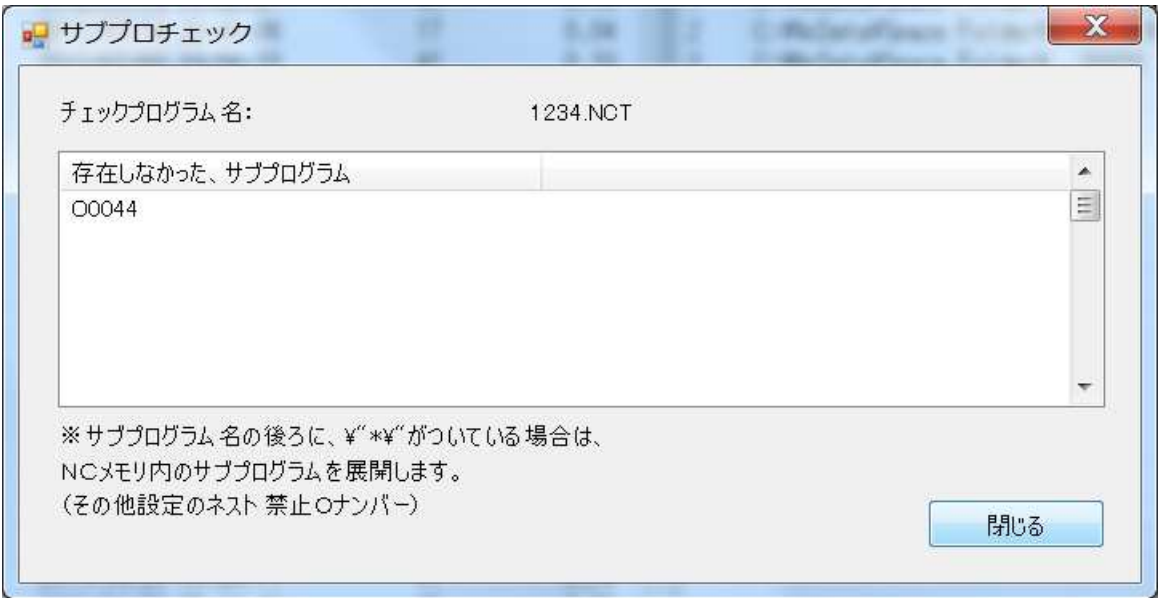

## 2-10. F8:リセット

現在のノードをリセットします。 通信中の場合は、キャンセルされます。

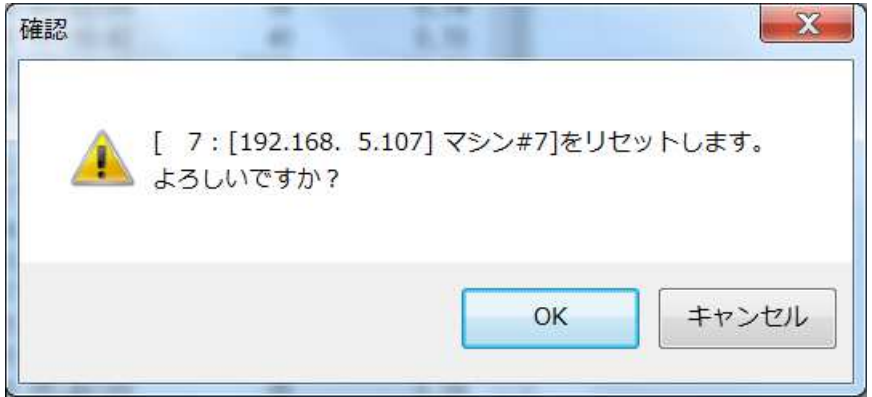

## 2-11. F9:環境

システム環境のメンテナンス機能です。

- ・通信パラメータ。
- ・ip-DNC/32i サーバと Redbox 間で利用するコマンド用プログラム番号。
- ・本ノードで基本となる NCp ログラムファイルのディレクトリ。
- 2-11-1. 通信パラメータ

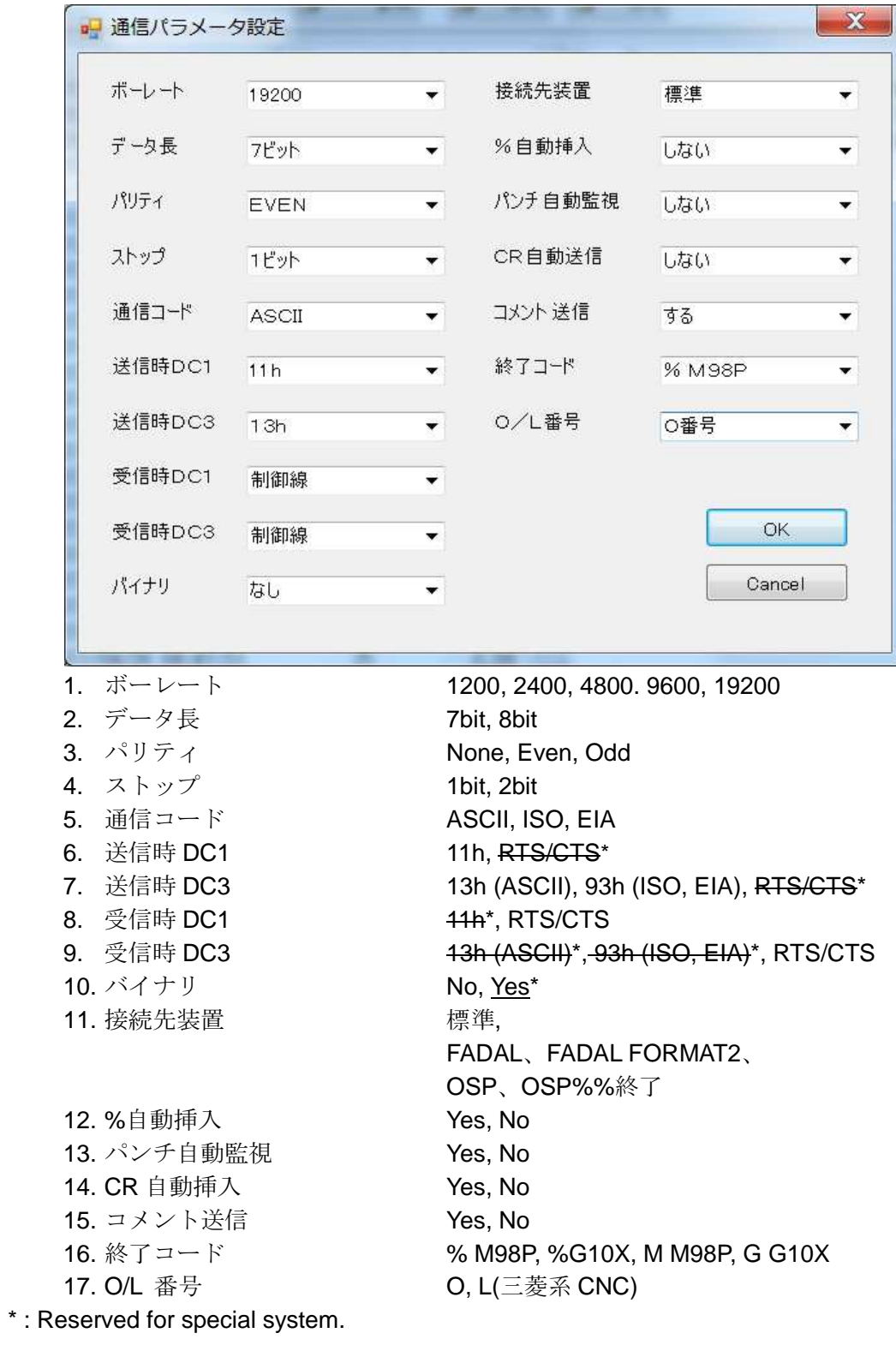

#### 2-11-2. NC コマンド番号設定

ipDNC/32i サーバと CNC 間で利用するコマンド・応答プログラム番号を設定します。 system.

コマンド関連の詳細は、付録を参照してください。

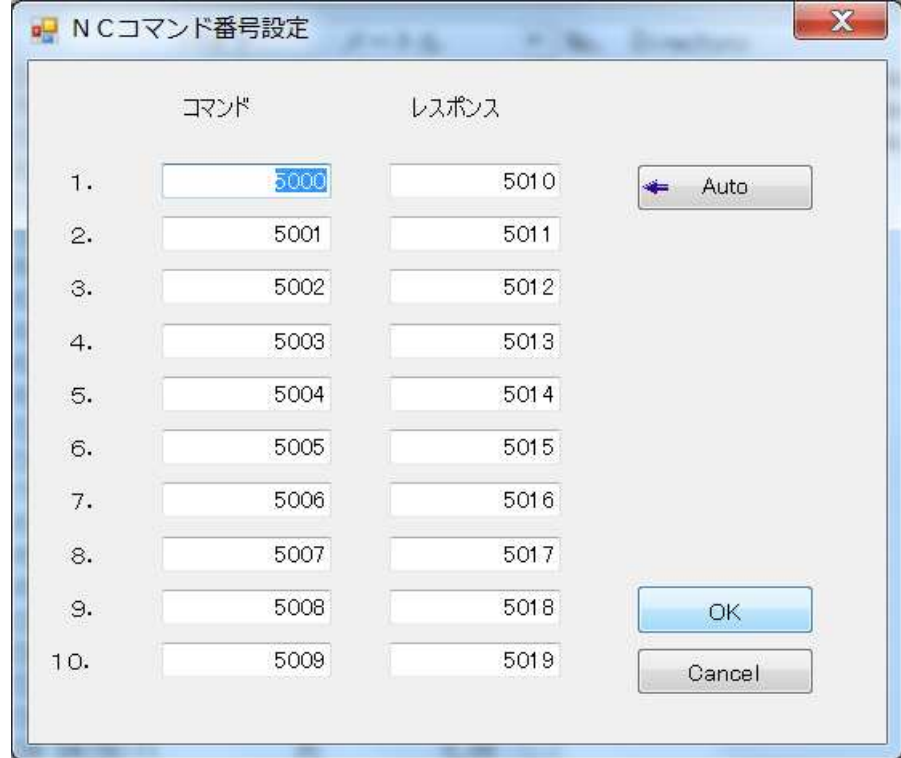

この例では、O5000 をパンチすることで、指定したプログラムファイルの読み込みを開 始します。エラー時が応答として転送されます。

#### 2-11-3.ディレクトリ/その他設定

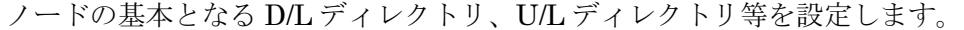

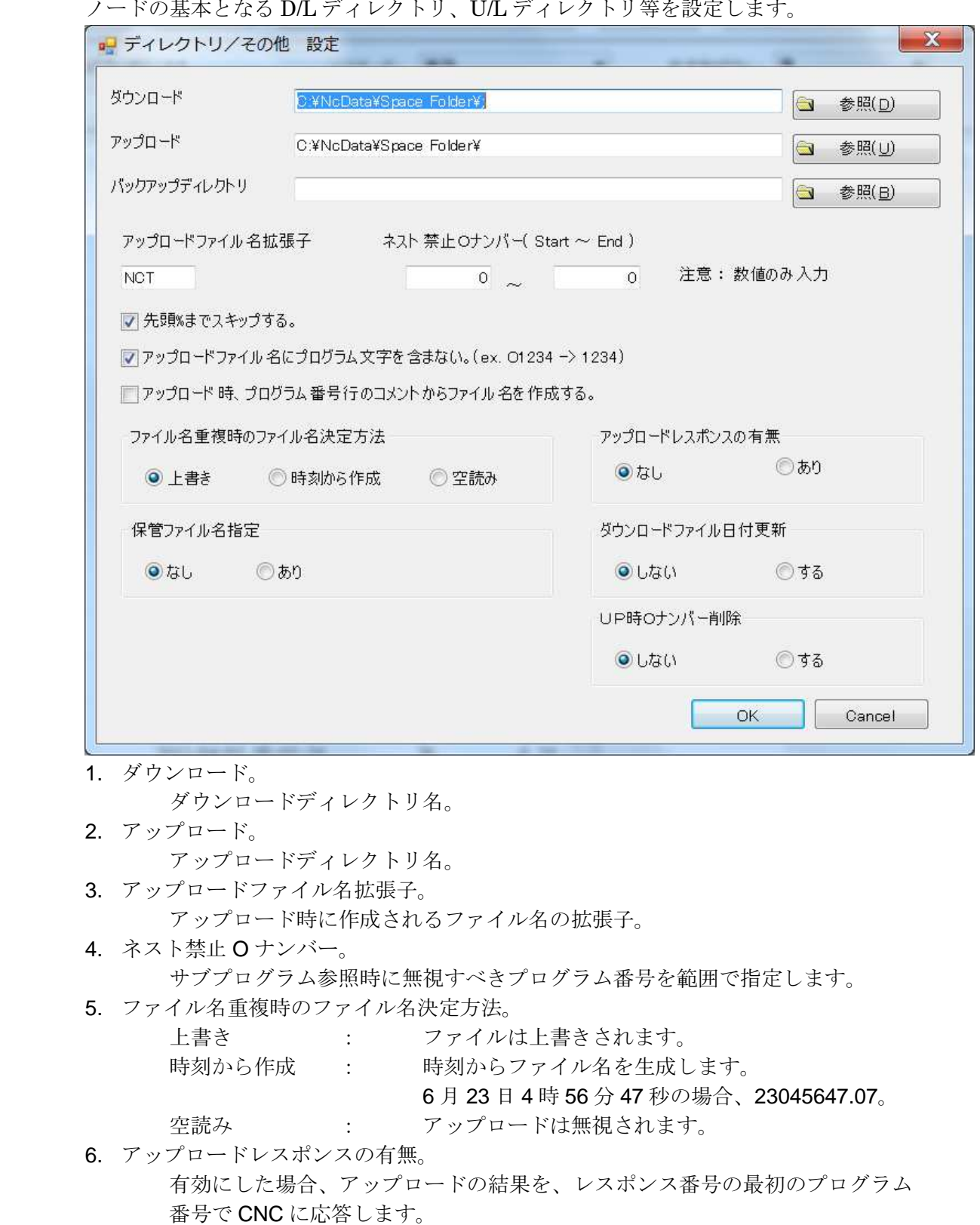

7. ダウンロードファイル日付更新

有効にした場合、ダウンロードした NC プログラムファイルのタイムスタンプを更新 します。

プログラム数が多数となった場合、実際に必要なプログラムを見極める目安になり ます。

8. UP 時 O ナンバー削除。

有効の場合、アップロードされたプログラム中の最初の O 番号を削除します。 このプログラムファイルをダウンロードした場合、CNC 側では自動採番が行われま す。

例.

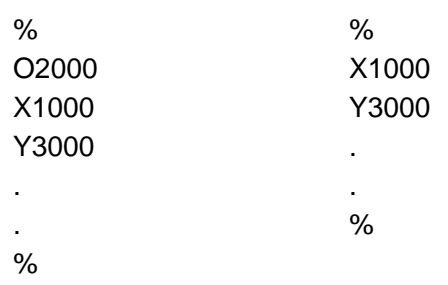

3.ツールバー スケジュール追加 DNCスケジュールにNCデータを追加します。 スケジュール削除 DNCスケジュールからNCデータを削除します。 Fľ

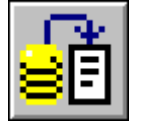

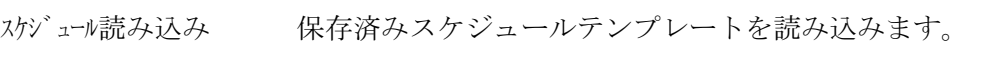

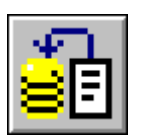

スケジュール保存 現在スケジュールをテンプレートとして保存します。

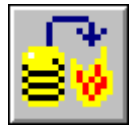

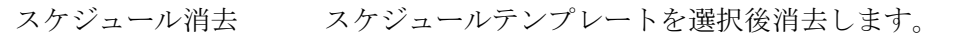

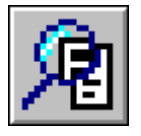

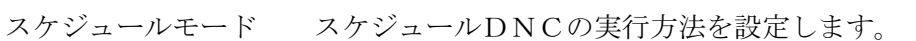

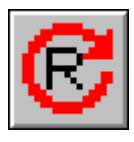

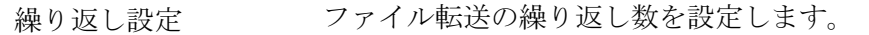

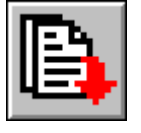

スケジュールDNC スケジュールDNCを開始・停止します。

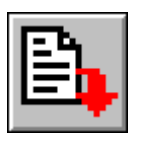

単独DNC 選択中NCデータをDNCします。

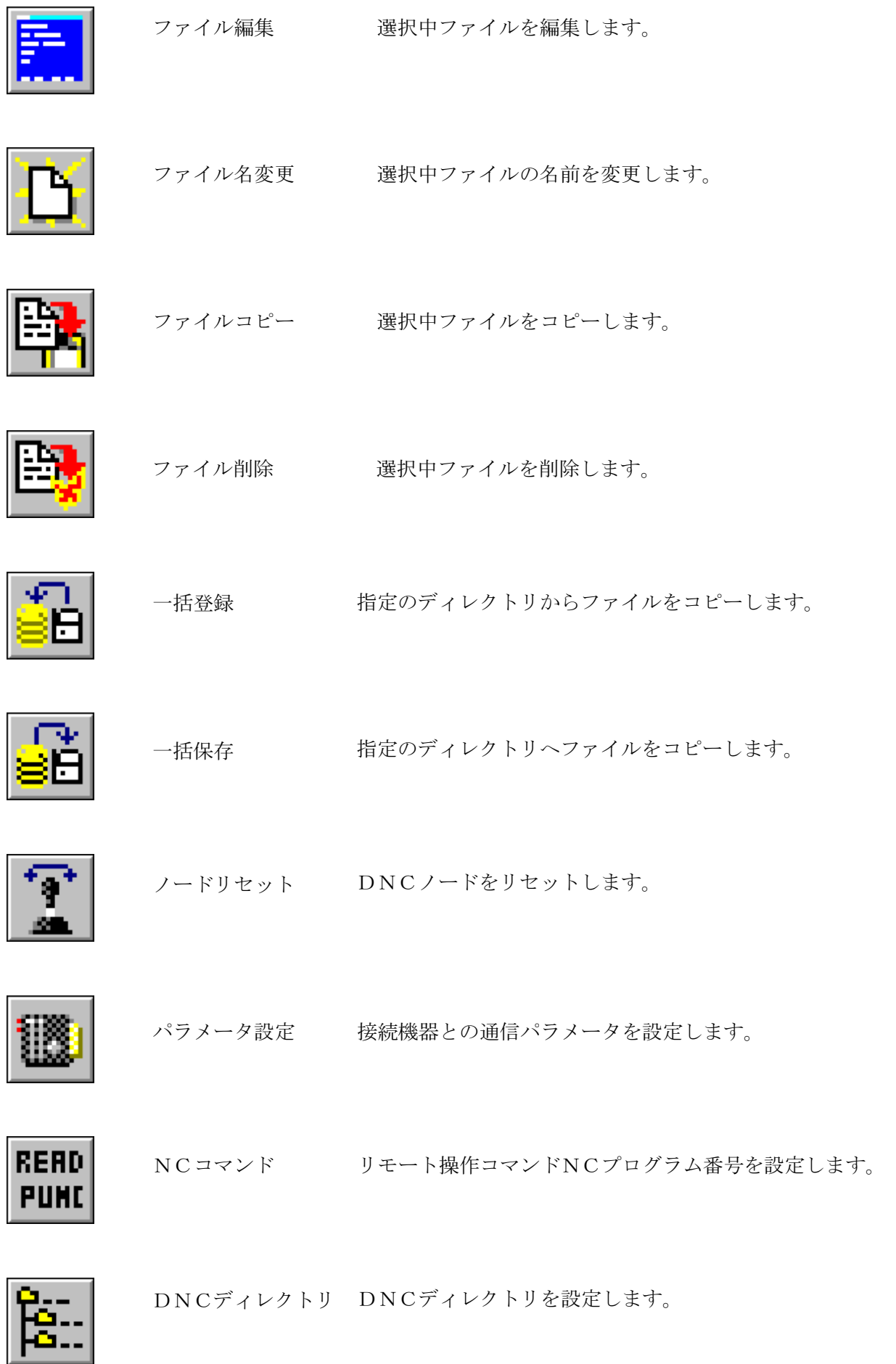

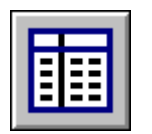

ヘッダー再配置 リストのヘッダーを再配置します。

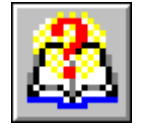

バージョン情報 プログラムの情報、 バージョンそして著作権の表示。

付録

## NC コマンド・応答

この機能により、CNC コンソールは DNC システムの端末として機能します。 \*\*\* "/N" は、"/T" と等価です。

## 主なコマンド。

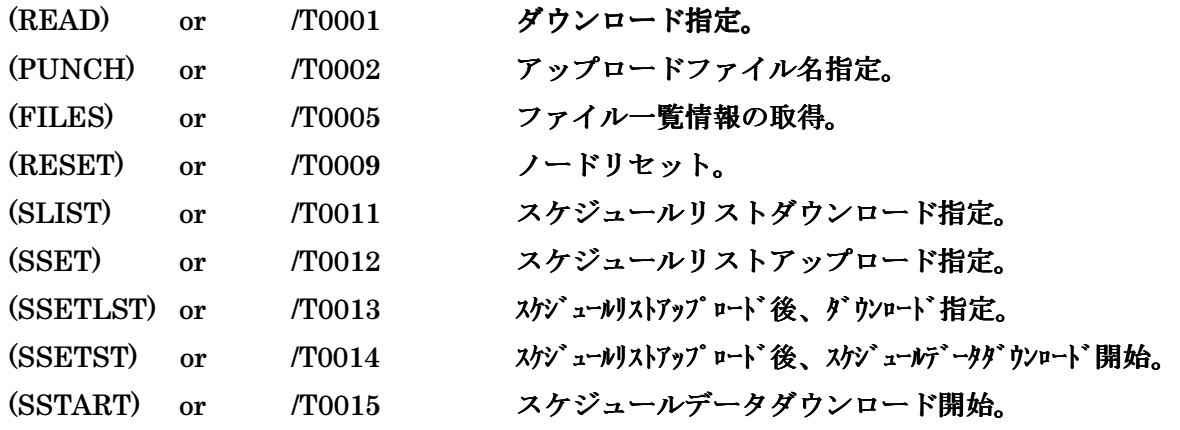

## オプション類。

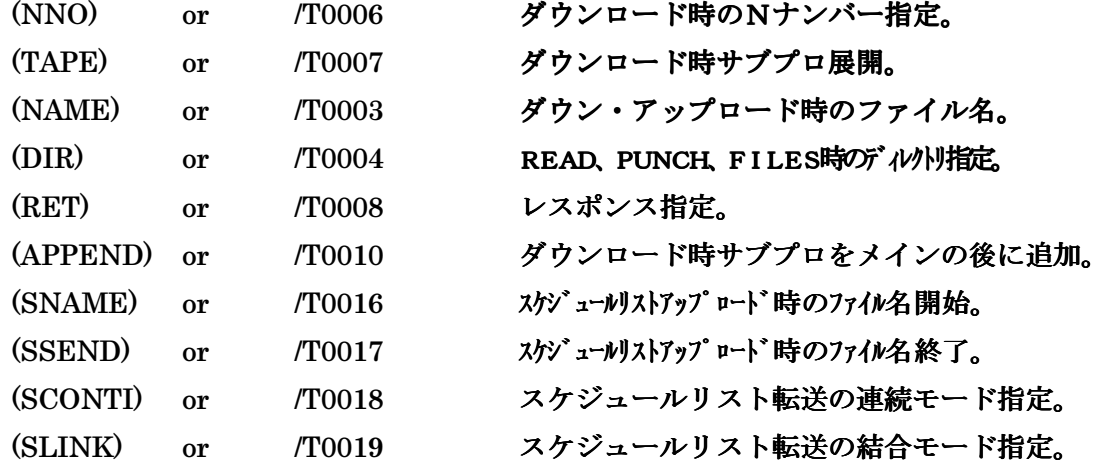

## USB メモリ関連の主なコマンド。

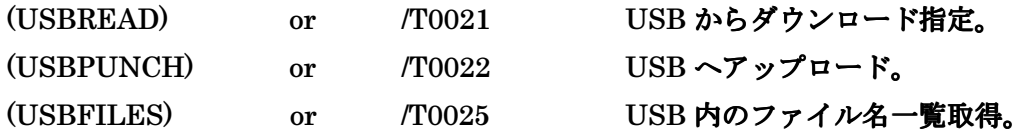

\*\*\* Redbox が ip-DNC32i サーバと接続されていない場合、通常の PUNCH で USB メモ リ内に保存されます。

例: O1234 をパンチで、O1234.NCT が USB メモリ内に作成されます。

#### 例.1 シンプルな単独 DNC。

 Note : この例では、コマンドが O9001、応答が O9011。 Command. From CNC to System.

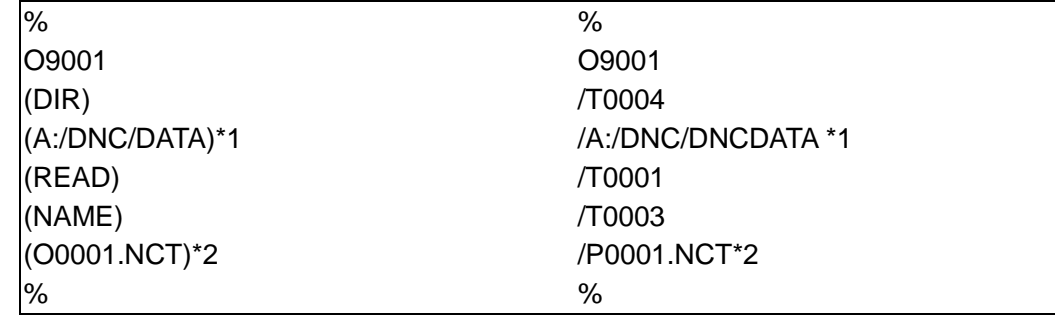

O9001 のパンチ後、O0001.NCT が CNC の READ により転送されます。

もし、O0001.NCT が見つからない場合、システムは O9011 を返信し、その旨を通知 します。

% O9011 (FILE NOT FOUND) %

#### 例.2 パンチファイル名の指定。

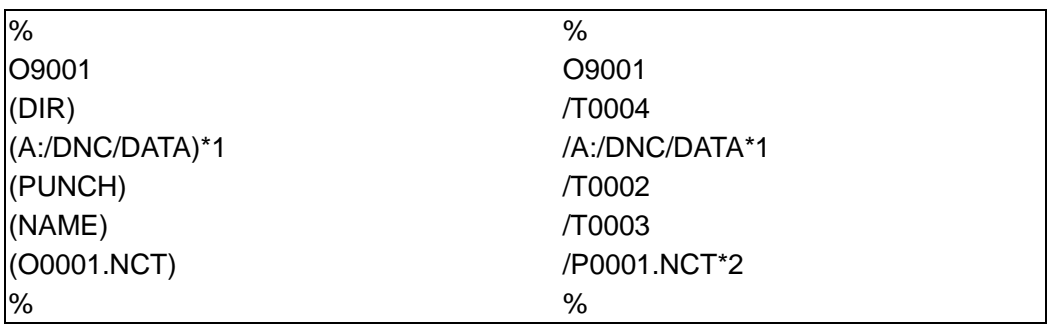

O9001 をパンチし、システムに次にパンチするプログラムを保存するときのファイル 名を O0001.NCT とします。

#### 例.3 N 番号を用いた単独 DNC。

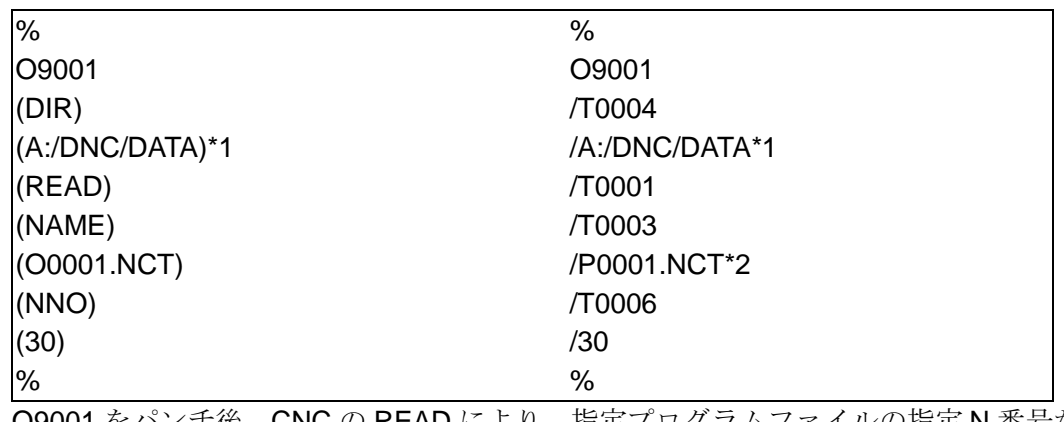

O9001 をパンチ後、CNC の READ により、指定プログラムファイルの指定 N 番号か ら転送されます。

#### 例.4 ファイル一覧の取得。

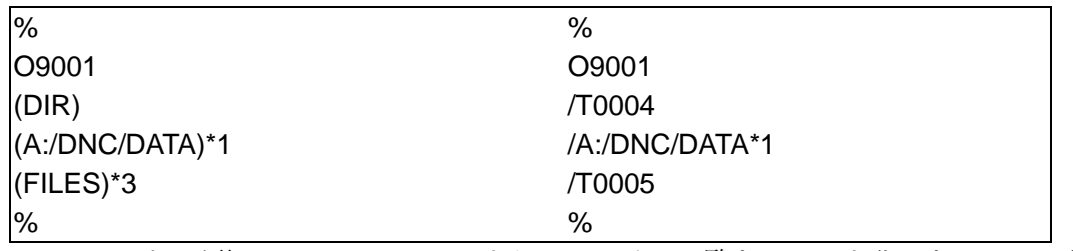

O9001 のパンチ後、CNC の READ により、ファイル一覧をコメント化した O9011 が 転送されます。

#### 例.5 ノードリセット。

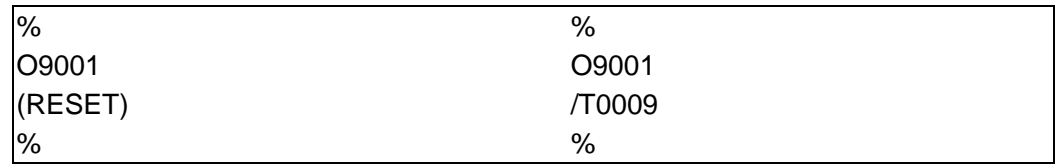

O9001 のパンチでノードがリセットされます。

\*1 CNC キーボードにコロン ":" がない場合。

**A,/DNC/DATA A./DNC/DATA**  上記を代用することができます。 **A:/DNC/DATA** 

\*2 CNC がコメント内であっても O 番号入力を許さない場合。

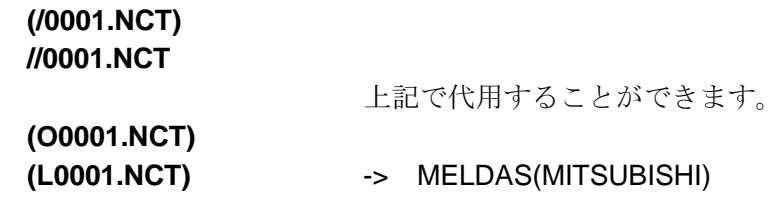

\*3 ファイル名にワイルドカードを利用する場合。

(FILES) (NAME) **(O2\*.\*) or (O2+.+)**  \*の代わりに+を代用できます。 例.6 スケジュールリスト要求。

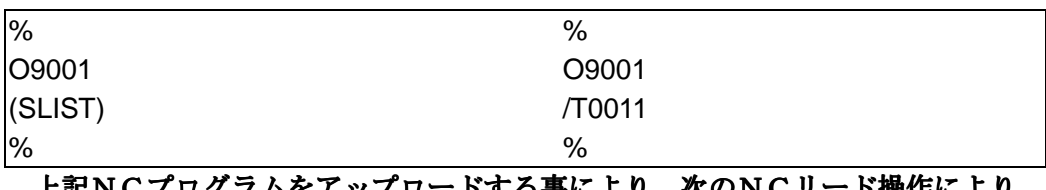

上記NCプログラムをアップロードする事により、次のNCリード操作により 現在のスケジュールリストをダウンロードします。

例.7 スケジュール DNC の開始。

| %                                   | %      |  |  |  |  |
|-------------------------------------|--------|--|--|--|--|
| 109001                              | O9001  |  |  |  |  |
| $ $ (SSTART)                        | /T0015 |  |  |  |  |
| %                                   | %      |  |  |  |  |
| 上記NCプログラムをアップロードする事により、次のNCリード操作により |        |  |  |  |  |
| スケジュールデータのダウンロードを開始します。             |        |  |  |  |  |

例.8 スケジュールテンプレートの作成。

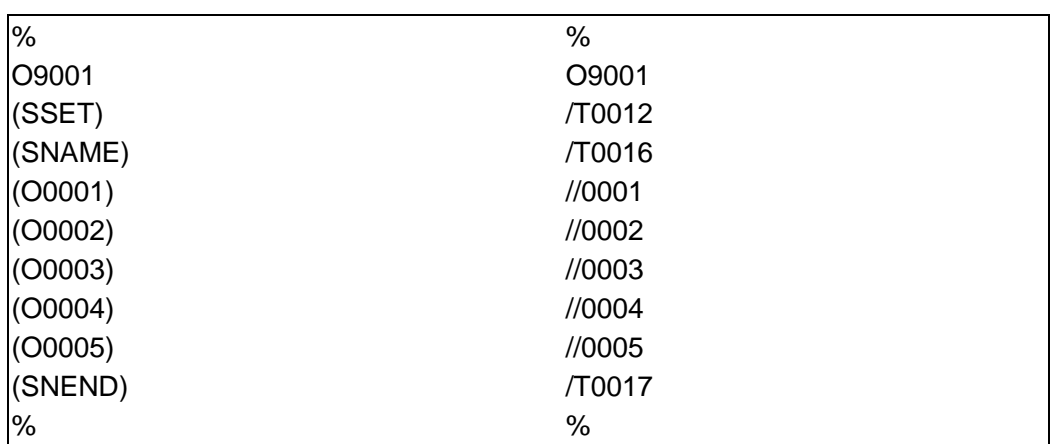

· 上記NCプログラムをアップロードする事により、(SNAME)から (SNEND)ま

で

 のOナンバーが、スケジュールリストに入ります。但しOナンバーが存在しない場合は、 スケジュールリストに入りません。

- ・ (SSET)を(SSETLST)にする事により、次のNCリード操作により スケジュールリストをダウンロードします。
- · (SSET) を(SSETST)にする事により、次のNCリード操作により スケジュールデータのダウンロードを開始します。但し指定したOナンバーが存在しない 場合は、スケジュールリストをダウンロードします。
- ・ (DIR)を使用し、Oナンバーの存在するディレクトリを指定出来ます。 スケジュール転送モードの連続転送を(SCONTI)で結合転送を(SLINK)で スケジュール転送モードの連続転送を(SCONTI)で結合転送を(SLINK)で サブプロ転送を(TAPE)で それぞれ指定する事も出来ます。